## **Basi di Dati**

# Google Data Studio – Quaderno 3

#### **1. Collezione dati**

I dati per svolgere il quaderno possono essere scaricati dalla sezione relativa ai quaderni sul sito del corso.

In uno stesso progetto di Google data studio bisogna importare separatamente entrambe le collezioni. Per ciascun grafico è possibile selezionare la collezione utilizzata cliccando sul grafico e selezionando la collezione corretta nella sezione "Origine Dati".

**Bike Sharing:** La prima collezione dati è riferita a un servizio di bike sharing operante a Chicago. I campi principali del dataset sono riassunti nella tabella 1.

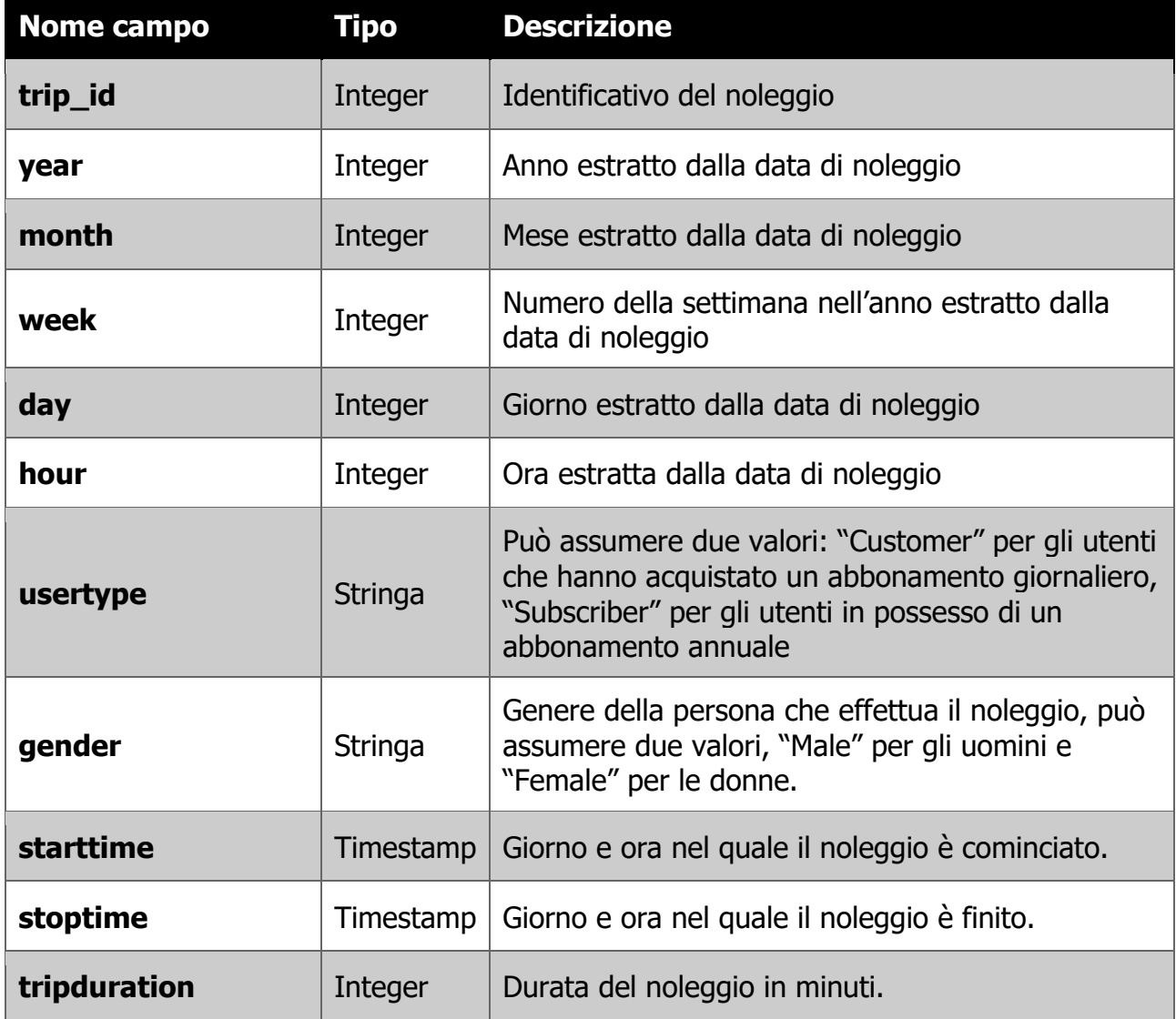

| temperature       | Integer       | Temperatura esterna in gradi Fahrenheit °F                                                         |
|-------------------|---------------|----------------------------------------------------------------------------------------------------|
| events            | string        | Descrizione di eventuali eventi atmosferici<br>verificatisi durante il noleggio (es. Rain or Snow) |
| from_station_id   | Integer       | Identificativo della stazione di inizio noleggio.                                                  |
| from_station_name | <b>String</b> | Nome della stazione di inizio noleggio.                                                            |
| latitude_start    | Float         | Latitudine del punto di inizio noleggio.                                                           |
| longitude_start   | <b>Float</b>  | Longitudine del punto di inizio noleggio.                                                          |
| dpcapacity_start  | Integer       | Numero di stalli nella stazione di inizio noleggio                                                 |
| dpcapacity_end    | Integer       | Numero di stalli nella stazione di fine noleggio                                                   |
| to_station_id     | Integer       | Identificativo della stazione di fine noleggio.                                                    |
| to_station_name   |               | Nome della stazione di fine noleggio.                                                              |
| latitude_end      | Float         | Latitudine del punto di fine noleggio.                                                             |
| latitude_start    | Float         | Longitudine del punto di fine noleggio.                                                            |

Tabella 1: Descrizione dataset Bike Sharing

**Covid19-ITA:** La seconda collezione dati si riferisce ai dati sull'andamento della pandemia di Coronavirus in italia. La tabella 2 descrive il dataset nel dettaglio.

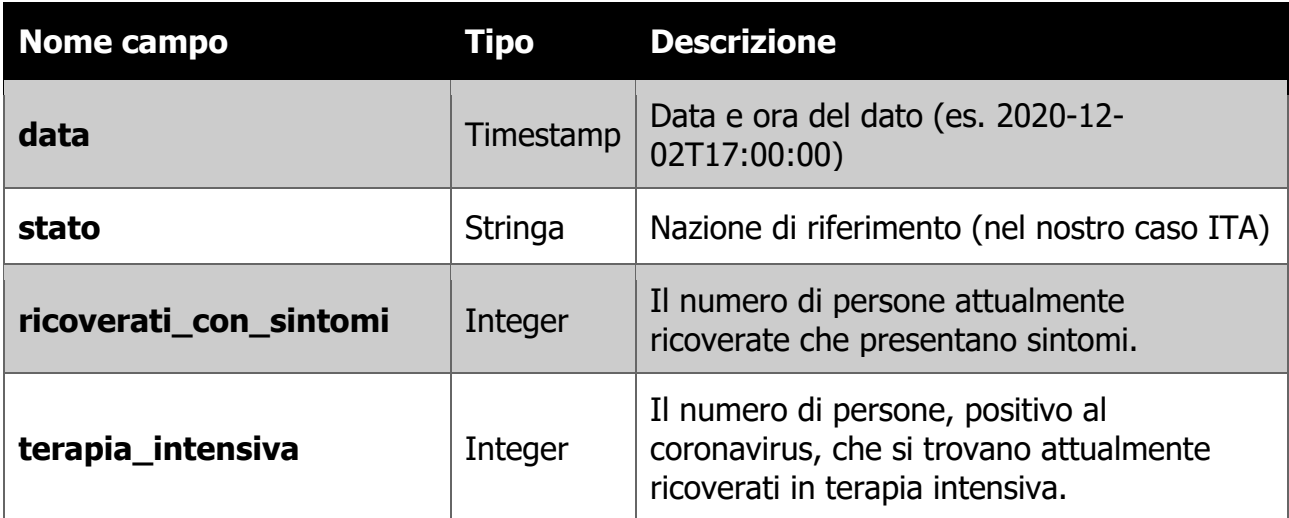

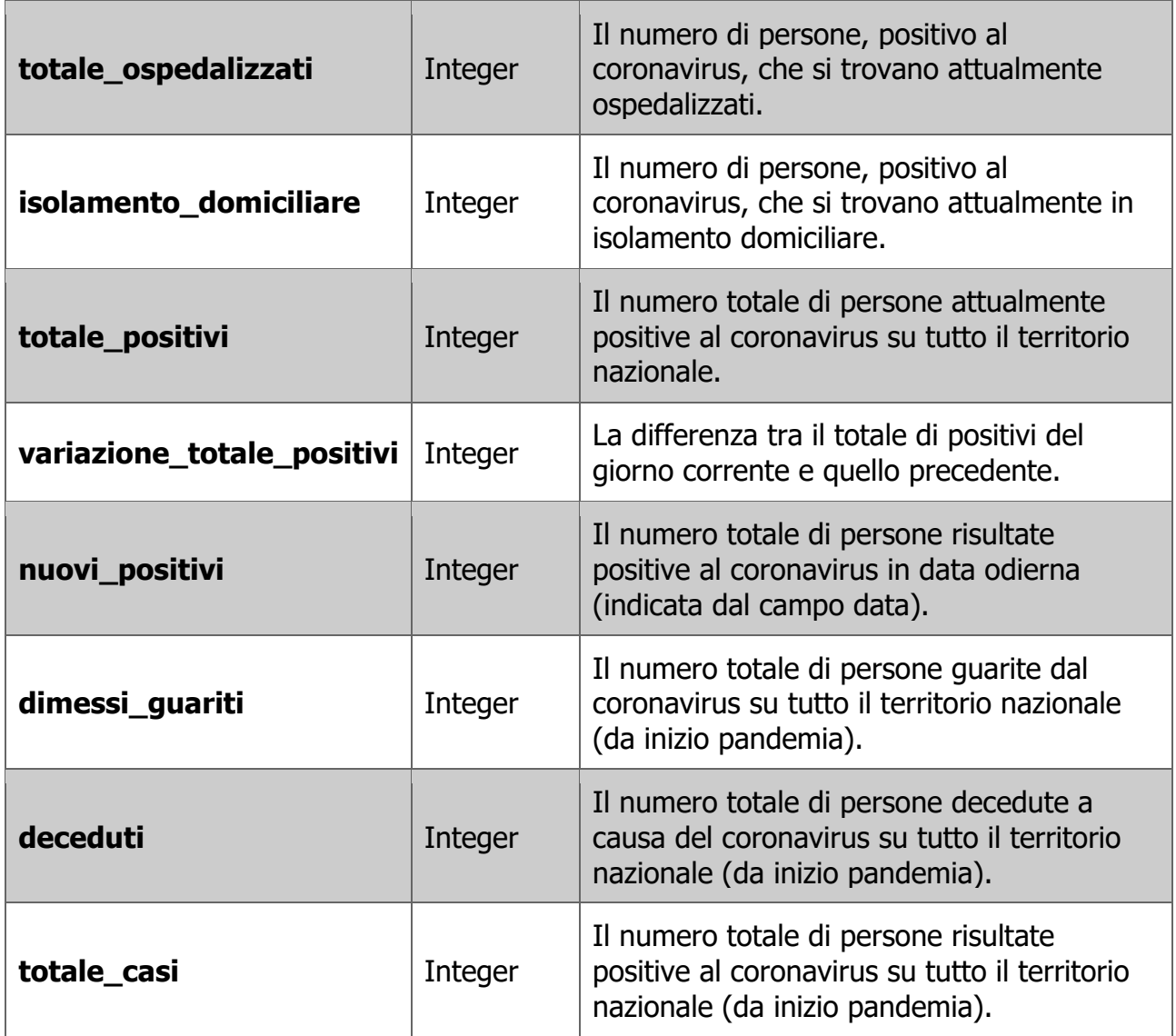

Tabella 1: Descrizione dataset Covid19. I dati non descritti non sono necessari per l'analisi. Fonte: https://github.com/pcm-dpc/COVID-19

### **2. Analisi**

Per effettuare l'esercitazione bisogna utilizzare il proprio account di Google Data Studio. Bisogna importare i dati in formato .csv similmente a quanto effettuato durante i laboratori.

Per svolgere il quaderno è richiesto effettuare le analisi elencate di seguito. È richiesto agli studenti di:

- Identificare gli eventuali dati derivati e aggiungere i campi opportuni al set di dati.
- Identificare ed impostare eventuali filtri necessari per la visualizzazione.
- Per ciascuna visualizzazione identificare le opportune metriche e dimensioni.

NB. Ad ogni analisi corrisponde una sola visualizzazione.

**Analisi 1) [Bike Sharing]:** Per ciascun intervallo orario (es. 00, 01 … etc) visualizzare il numero di noleggi effettuati e la loro durata media.

Tipo di visualizzazione: Grafico combinato a linee e barre

**Analisi 2) [Bike Sharing]:** Per ciascun giorno presente nel set di dati visualizzare la percentuale media di noleggi effettuati da uomini e donne.

Tipo di visualizzazione: Grafico a colonne in pila 100%

**Analisi 3) [Bike Sharing]:** Per ciascuna stazione identificare il numero di noleggi che sono stati iniziati dalla stessa. Ordinare la visualizzazione in ordine decrescente per numero di noleggi. Riportare la stazione nella quale sono stati iniziati il numero maggiore di noleggi.

Tipo di visualizzazione: Grafico a linee

**Analisi 4) [Bike Sharing]:** Visualizzare l'andamento del numero di noleggi al variare della temperatura esterna in gradi celsius. In particolare, è richiesta la conversione del campo temperature. Per rendere più leggibile la visualizzazione è richiesto di arrotondare ogni dato relativo alla temperatura al suo intero più vicino. Per usare la temperatura in gradi celsius è possibile definire un campo, nominato a piacere, definito secondo la seguente funzione:

```
ROUND((temperature - 32) / 1.8 , 0)
Tipo di visualizzazione: Grafico a linee
(Hint: https://support.google.com/datastudio/answer/9422513?hl=en)
```
**Analisi 5) [Bike Sharing]:** Per i noleggi effettuati dagli utenti "Subscriber", visualizzare il numero di noleggi effettuati per periodo del giorno. In particolare, sono definiti i seguenti periodi del giorno:

- Notte: dalle 00 alle 06
- Mattina: dalle 06 alle 12
- Pomeriggio: dalle 12 alle 18
- Sera: dalle 18 alle 24.

È inoltre necessario escludere dall'analisi i noleggi effettuati in condizioni metereologiche "cloudy".

Per definire gli intervalli orari è possibile definire un campo derivato definito secondo la seguente funzione:

```
CASE<br>WHEN hour >= 0 AND hour < 6 THEN "Night"
     WHEN hour >= 6 AND hour < 12 THEN "Morning" WHEN hour >= 12 AND hour < 18 THEN "Afternoon"
     WHEN hour >= 18 AND hour < 24 THEN "Evening"
END
Tipo di visualizzazione: Grafico a colonne
```
(Hint: https://support.google.com/datastudio/answer/7020724?hl=it)

**Analisi 6) <b>[Bike Sharing]:** Per ogni condizione atmosferica durante il noleggio, visualizzare la percentuale di noleggi effettuati in tale condizione. Riportare l'evento presente nella maggior parte dei noleggi.

Tipo di visualizzazione: Grafico ad anello

**Analisi 7) [Bike Sharing]:** Visualizzare in formato numerico il numero di noleggi effettuati in condizioni metereologiche "rain or snow".

Tipo di visualizzazione: Prospetto con numeri compatti

**Analisi 8) [Bike Sharing]:** Visualizzare in formato numerico il numero di noleggi che hanno avuto durata superiore ai 10 minuti.

Tipo di visualizzazione: Prospetto con numeri compatti

**Analisi 9) [Covid19-ITA]:** Confrontare l'andamento temporale del numero totale di casi, numero di persone attualmente positive e numero di persone guarite da inizio pandemia.

Tipo di visualizzazione: Serie Temporali

**Analisi 10) [Covid19-ITA]:** Confrontare l'andamento temporale del numero di persone in terapia intensiva, ricoverati con sintomi e isolamento domiciliare (a partire da inizio pandemia).

Tipo di visualizzazione: Serie Temporali

#### **3. Consegna dell'elaborato**

Per la valutazione del quaderno è necessario consegnare il PDF ottenuto esportando il report di Google Data Studiio (File -> Scarica Come -> PDF). Si ricorda che per eventuali commenti è possibile inserire nel report delle caselle di testo con le proprie annotazioni. È specificatamente richiesto che le diverse analisi siano identificabili nel report.

Si ricorda inoltre che il nome del file del pdf deve essere assegnato secondo il seguente formato: **QuadernoX\_Matricola** dove X è il numero del quaderno (3 per il report di Google Data Studio), Matricola è da sostituire con quella dello studente. L'estensione del file (pdf) **non** è da ripetere nel nome del file. Esempio di nome del file valido (comprensivo dell'estensione): *Quaderno1 181818.pdf* oppure *Quaderno2* 222222.pdf